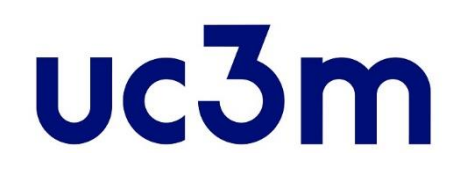

# **OFFICIAL MASTERS PROGRAMS: GUIDE FOR PLACE RESERVATION PAYMENT**

School of Graduate Studies UNIVERSIDAD CARLOS III DE MADRID

# INDEX

1.[ACCESS TO RESERVATION AND PAYMENT SYSTEM](#page-2-0)

2[.MASTER´S SELECTION AND METHOD OF PAYMENT](#page-4-0)

3[.CONNECTION TO BANK SYSTEM](#page-7-0)

4.REPORT [OF PAYMENT](#page-8-0)

### ACCESS TO RESERVATION AND PAYMENT SYSTEM

<span id="page-2-0"></span>Once you have received notification of FINAL or CONDITIONAL acceptance, you must pay a deposit to reserve your place in the appropriate Master program.

You can do it this way:

 $\triangleright$  Access with the same username and password (4 digits) that you used for the application form, directly from [this link](https://sigma.uc3m.es/cosmos/Controlador/?apl=Uninavs&gu=a&idNav=inicio&NuevaSesionUsuario=true&NombreUsuarioAlumno=ALUMNO2&ambito=MENU&idioma=en&pais=GB)

**VERY IMPORTANT**: All admitted students must pay this deposit to reserve a place in the master program. If you have a scholarship or you get it afterwards, appropriate adjustments will be done upon registration and you can request the fee refund.

ONLY IN THE CASE OF HAVING THE CONDITION **OF LARGE FAMILY OF SPECIAL CATEGORY, DISABILITY,** OR **VICTIM OF TERRORISM**  OR **DEATH ON ACTIVE DUTY**, WILL BE EXEMPTED FROM PAYING THE RESERVATION FEE, PRIOR JUSTIFICATION.

YOU MUST FOLLOW THE INSTRUCTIONS ON THE [WEBSITE](https://www.uc3m.es/postgraduate/enrollment/prices#reductions) IF YOU MEET ANY OF THE ABOVE REQUIREMENTS.

**IMPORTANT**: The reservation payment amount will **ONLY** be returned:

- if the **masters program is cancelled**. In that case, the student can either change his/her place reservation for another official masters program or obtain a refund on the deposit, in the SAME academic year.
- in the event that the student is unable to take the Master's programme **due to the current situation caused by the COVID-19 pandemic**. [\[+\] information](https://www.uc3m.es/postgraduate/admission/3-reservation)

If you have forgotten your username or password, click on the following [link](https://aplicaciones.uc3m.es/clavePersonal/alumnoPrimeroLogin.do?lang=en)

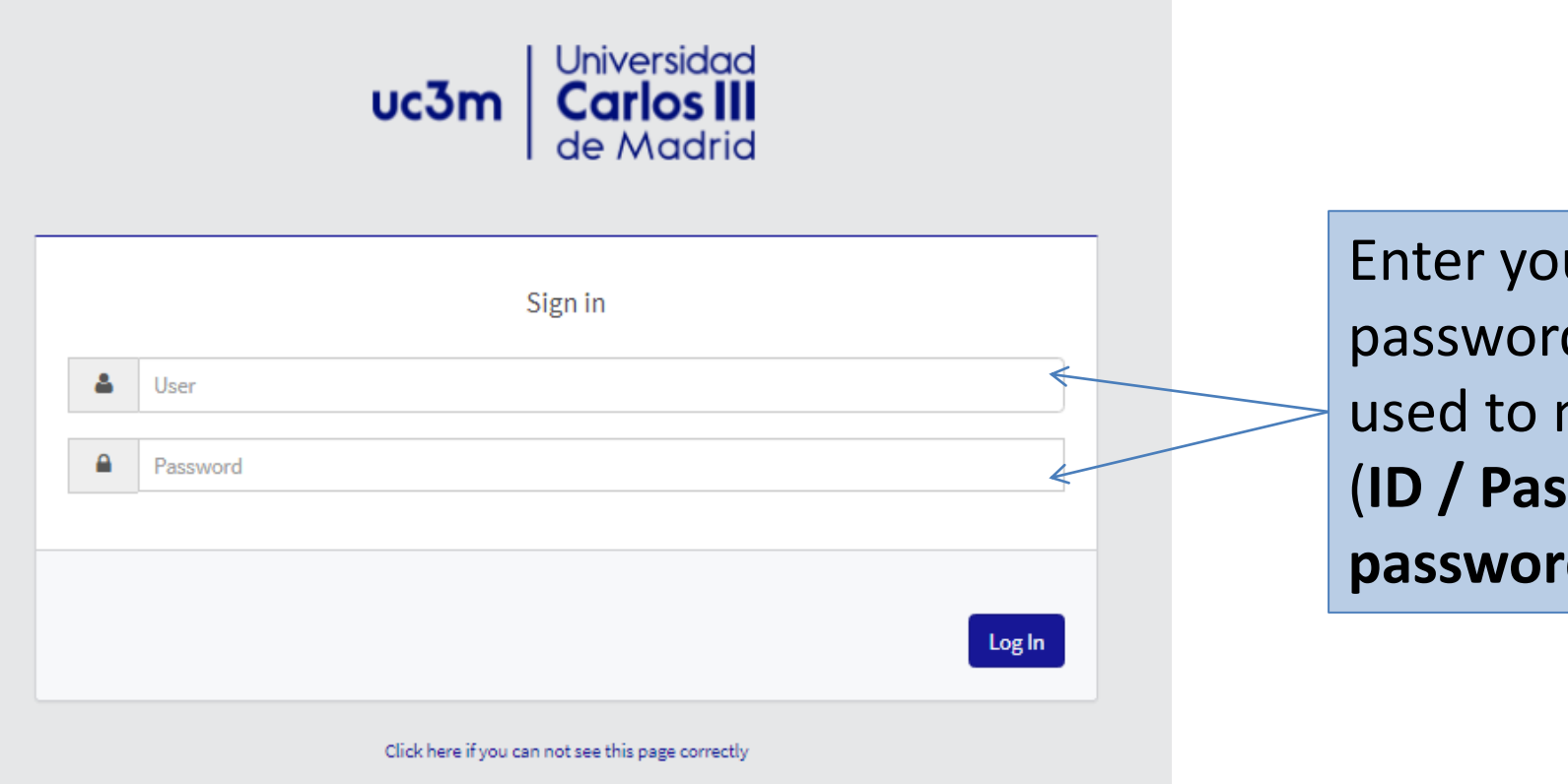

Enter your username and password: same data that you used to make the application (**ID / Passport** and your **4-digit password**)

## MASTER´S SELECTION AND METHOD OF PAYMENT

### <span id="page-4-0"></span>Home

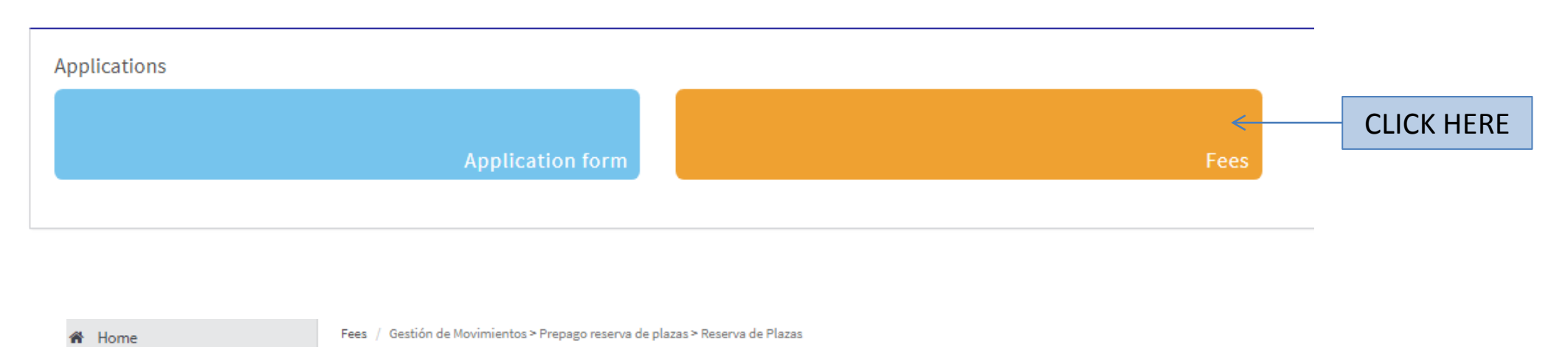

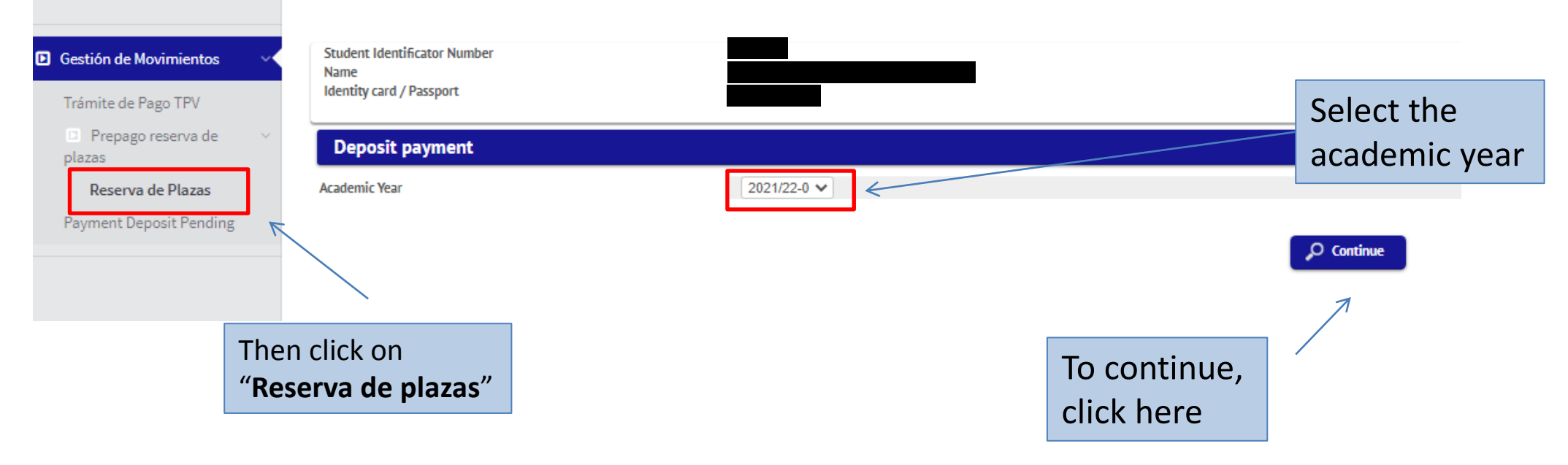

You will see a screen where you can select the studies for which you intend to make the reservation (in case you have granted access to more than one program, you must choose using the dropdown menu "**Choose the study plan**" for the Masters you want to confirm the payment of the reserve).

Tasas / Gestión de Movimientos > Prepago reserva de plazas > Reserva de Plazas

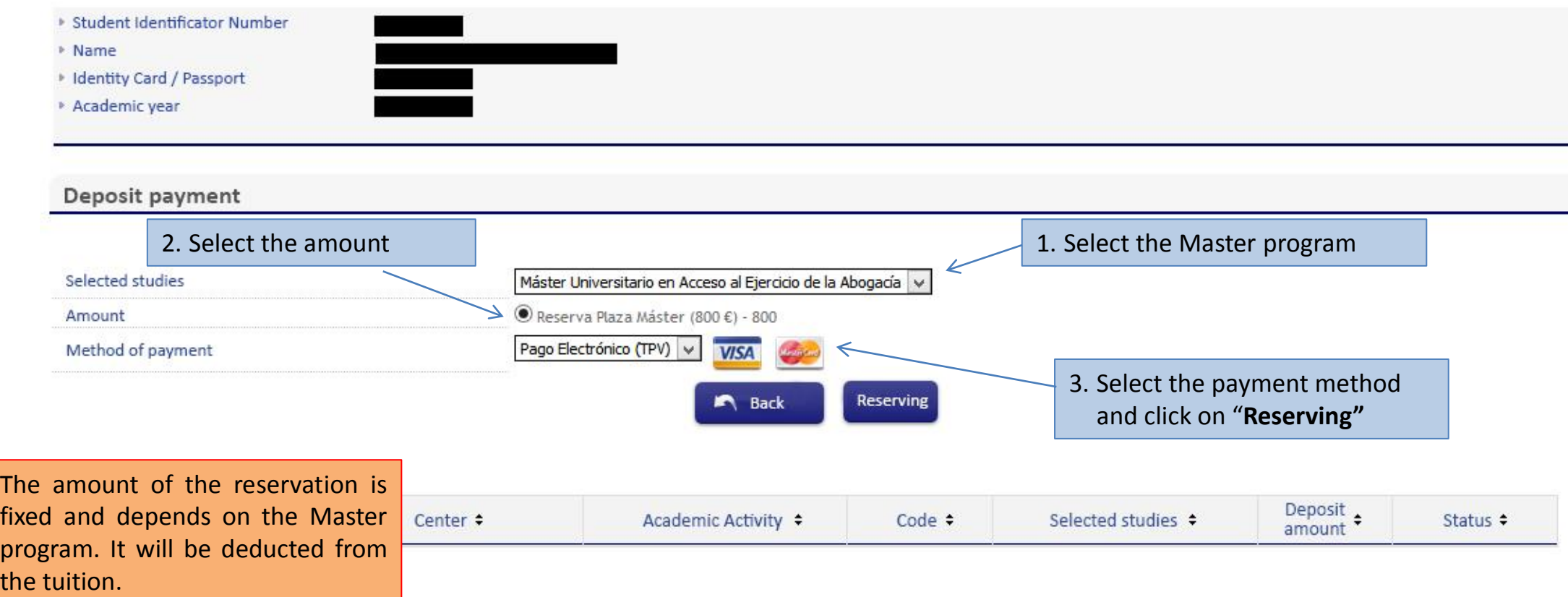

Tasas / Gestión de Movimientos > Prepago reserva de plazas > Reserva de Plazas

Then, you will find the next screen and you must click on "**Accept**" to continue with the process.

### Selected payment information \* Center 4 Centro de Postgrado • Academic activity RPL - Reserva Plaza ▶ Type of study 6 - Máster Universitario Application fee 800.00€ Your payment will be processed by credit card or debit card. A Back Accept Inicio Gestión de Movimientos id. **Trámite de Pago TPV** Prepago reserva de plazas> Abonarés Pendientes de Pago Gestión Pagos Pendientes

### **IMPORTANT:**

If you've had problems with the payment and is the second or successive time that you try to do it, you must enter in **"Trámite de Pago TPV"**. Here are the payments pending to confirmation.

### CONNECTION TO BANK SYSTEM

<span id="page-7-0"></span>The last step is PAYING **Valid cards**: VISA and with your bank credit card. Please, have a look at the MASTERCARDfollowing screen Detailes del pago Protegido por Enter the 16 digit bank card number in this box Número de tarjeta Número de tarjeta **WSA CONTROL** Insert month (MM) Caducidad(mm/aa) Código de and year (AA) of Enter the 3-digit validation seguridad (CVV) <sup>6</sup>  $M$ MM  $/AA$ expiration of your code of your credit card Código de seguridad credit card Nombre del titular de la tarjeta Nombre del titular de la tarjeta Pagar ahora Click here to pay *Lohn Ime* and finish Elavon Powered by Santander **P** realex SANTANDER ELAVON MERCHANT SERVICES 品 The card security code is located on the back of MasterCard, Visa, Discover, Diners Club, and JCB credit or debit cards and is typically a separate group of three digits to the right of the signature strip.

### <span id="page-8-0"></span>REPORT OF PAYMENT

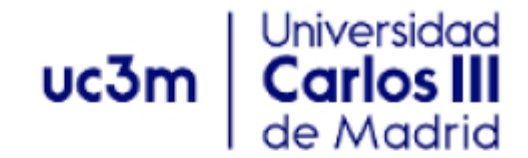

#### **COMPROBANTE DE PAGO**

El Sr./Sra. ha realizado un pago de 600 EUR en concepto de Reserva Plaza para el curso académico 2014.

Los datos identificativos del pago son los siguientes:

Identificación del pago: Código de autorización: Fecha y hora:

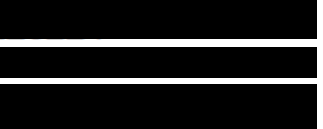

### **IMPORTANT** If you have not generated the payment

voucher, you can contact us and order it [here](https://aplicaciones.uc3m.es/formulario/postgraduate_contact?layout=N)

You have to tell us the number of payment authorization to provide it with the bank